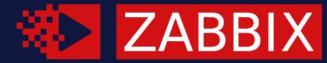

#### SUMMIT / 2021 ONLINE / 2021

## SECURING ZABBIX 6.0 LTS

### KĀRLIS SALIŅŠ

Technical Support Engineer, Zabbix, Latvia

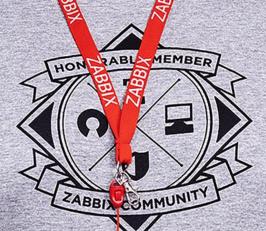

#### WHY DO WE NEED "SECURITY"?

- INDUSTRY STANDARDS
- BUSINESS NEEDS
- TO PREVENT DATA BREACH

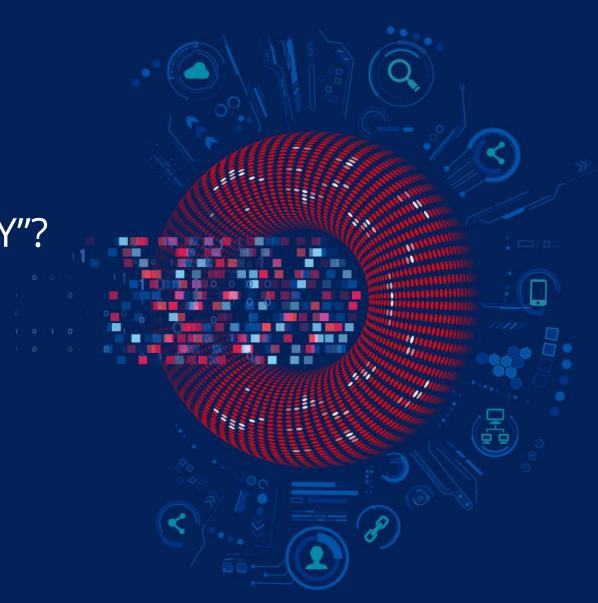

#### **ACHIEVING SECURE ENVIRONMENT**

- Using encryption to protect data
- ⊘ Role-based access
- ⊘ Audit logging for visibility
- ⊘ ISO standards

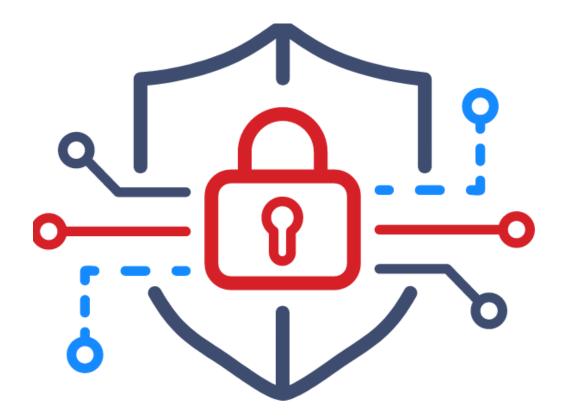

#### SECURITY IN ZABBIX

- Encryption Certificates •
- •
- PSK •
- API tokens •
- HashiCorp Vault •

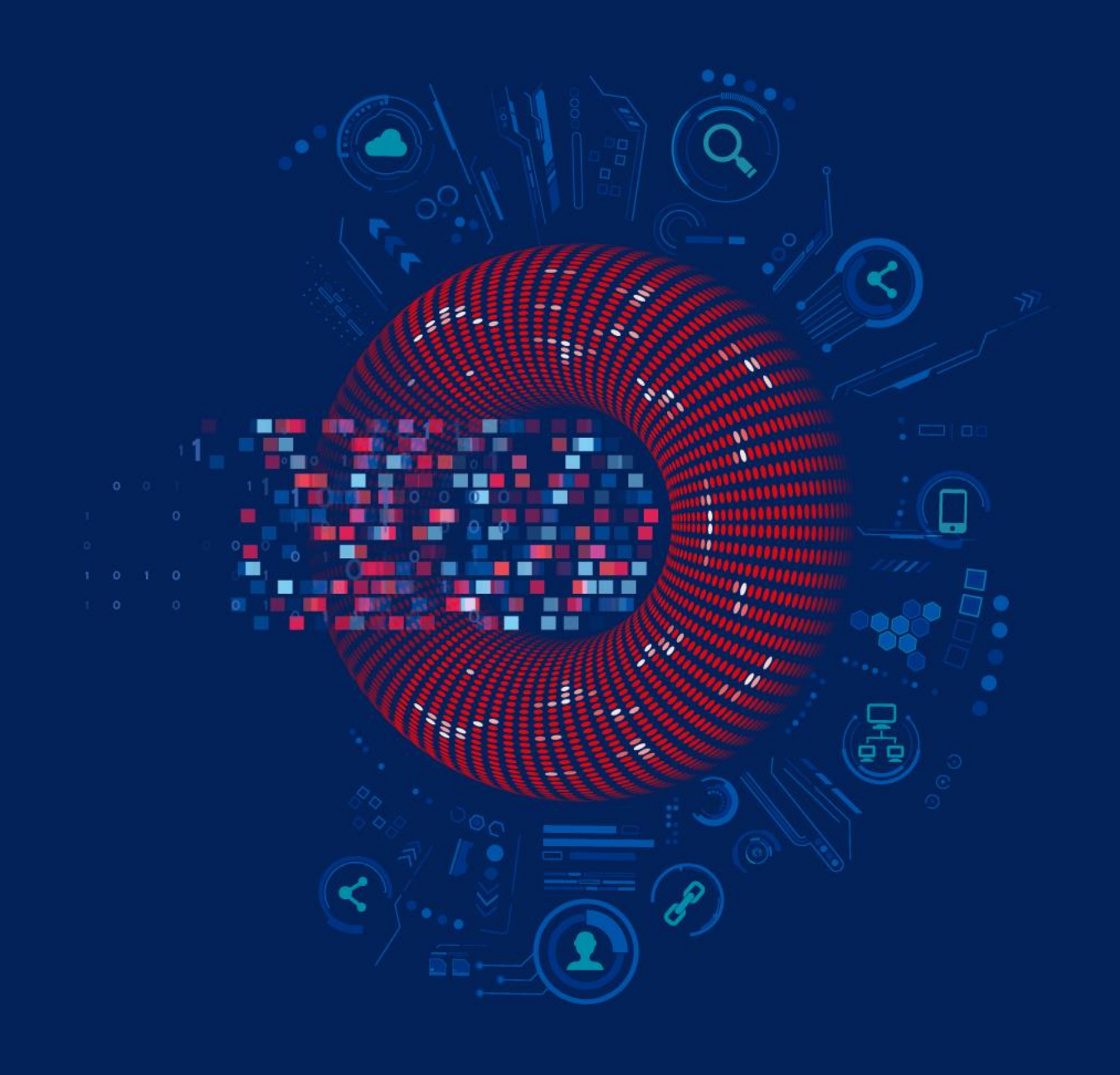

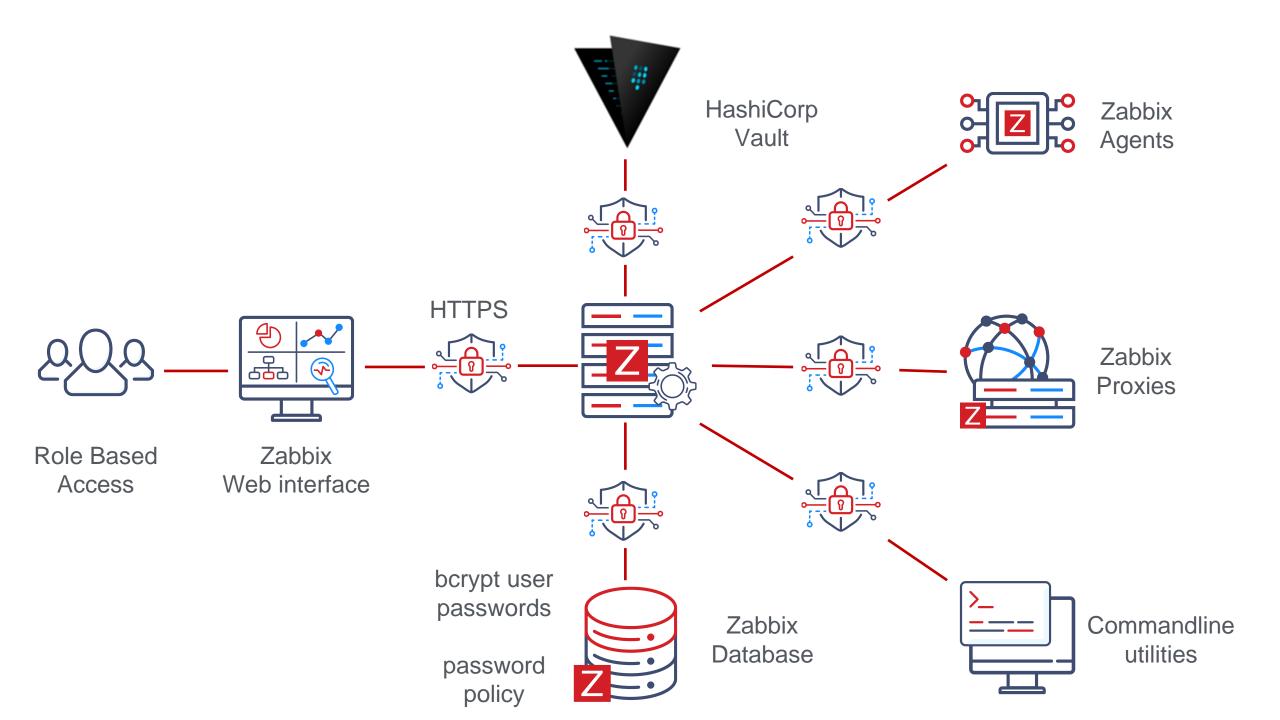

## **BUILT-IN USER TYPES**

- ⊘ Zabbix Super Admin
  - Unlimited Access
- ⊘ Zabbix Admin
  - Can create hosts and templates
  - Permission based access
- ⊘ Zabbix User
  - Permission based access
  - Can view monitoring

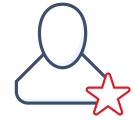

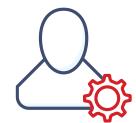

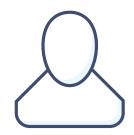

### **OBTAINING API TOKENS**

```
"jsonrpc": "2.0",
```

```
"method": "user.login",
```

```
"params": {
```

"user": "Karlis",

```
"password": "K4rL!s"
```

},

"id": 1,

"auth": null

{

}

"jsonrpc": "2.0",

"result": "0424bd59b807674191e7d77572075f33",

"id": 1

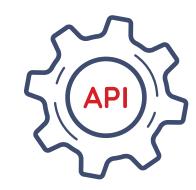

{

#### **NEW WAY OF OBTAINING API TOKENS**

| * Name                       | Karlis token                    |        |
|------------------------------|---------------------------------|--------|
| * User                       | Karlis 🗙                        | Select |
| Description                  | Token generated from Zabbix GUI |        |
|                              |                                 |        |
|                              |                                 |        |
|                              |                                 |        |
| Set expiration date and time |                                 |        |
|                              | 2021-12-31 00:00:00             |        |
| * Expires at                 |                                 |        |

#### **NEW WAY OF OBTAINING API TOKENS**

| API tokens ✓    |                                                                  |
|-----------------|------------------------------------------------------------------|
| API token added |                                                                  |
| Name:           | Karlis token                                                     |
|                 | Karlis                                                           |
|                 | cf759668fd86b9376cea9025678201f5f6524fd57bce1e311a51c7d7c557349e |
|                 | 2021-12-31 00:00:00                                              |
| Enabled:        | Token generated from Zabbix GUI                                  |
| Linabled.       | Close                                                            |
|                 |                                                                  |

#### **NEW WAY OF OBTAINING API TOKENS**

| AP | l tokens     | ~                        |                           |        |                  |                              |                  | Create API token     |
|----|--------------|--------------------------|---------------------------|--------|------------------|------------------------------|------------------|----------------------|
|    |              |                          |                           |        |                  |                              |                  | Filter T             |
|    |              | Name                     |                           |        | Created by users |                              | Select           |                      |
|    |              | Users                    |                           | Select | Status           | Any Enabled Disabled         |                  |                      |
|    |              | Expires in less than 14  | days                      |        |                  |                              |                  |                      |
|    |              |                          |                           | Apply  | Reset            |                              |                  |                      |
|    | Name 🔺       | User                     | Expires at                | Crea   | ated at          | Created by user              | Last accessed at | Status               |
|    | Admin token  | Admin (Zabbix Administra | tor) Never                | 202    | 1-11-03 07:48:46 | Admin (Zabbix Administrator) | Never            | Enabled              |
|    | Karlis token | Karlis                   | 2021-12-31 00:00:0        | 202    | 1-11-03 07:45:44 | Admin (Zabbix Administrator) | Never            | Enabled              |
|    | Unique token | guest                    | guest 2021-11-30 00:00:00 |        | 1-11-03 07:41:22 | Admin (Zabbix Administrator) | Never            | Enabled              |
|    |              |                          |                           |        |                  |                              | Dis              | playing 3 of 3 found |

#### **USING API TOKENS**

0424bd59b807674191e7d77572075f33

```
{
    "jsonrpc": "2.0",
    "method": "choose.method",
    "params": {
        "params": "one",
        "param": "two"
    },
    "id": 1,
    "auth": 0424bd59b807674191e7d77572075f33
}
```

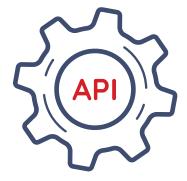

## **SECRET MACROS**

- ⊘ Value of macro is not displayed
- ⊘ Value is not cloned / exported with Host / Template
- Secret macros are stored in database
- Obtabase connection and access **MUST** be secured

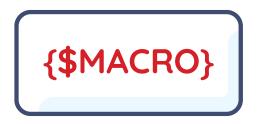

| lacro                                 | Value | Description                   |       |  |  |  |  |  |
|---------------------------------------|-------|-------------------------------|-------|--|--|--|--|--|
| {\$CPU.LOAD.HIGH}                     | 3     | T - Threshold for CPU load    | Remov |  |  |  |  |  |
| {\$DISK.SPACE.LOW}                    | 100M  | T - Free disk space threshold | Remov |  |  |  |  |  |
| {\$ROOT.PASSWORD}                     | ••••• | koot password                 | Remov |  |  |  |  |  |
| {\$SNMP.COMMUNITY}                    | ••••• | SNMP community                | Remov |  |  |  |  |  |
| Add                                   |       |                               |       |  |  |  |  |  |
| Update Clone Full clone Delete Cancel |       |                               |       |  |  |  |  |  |

#### **VAULT USAGE**

- ⊘ HashiCorp vault can be used as storage for secrets
- ⊘ Vault is a tool for securely accessing secrets, such as passwords
- Vault provides a unified interface to any secret, while providing tight access control and recording a detailed audit log
- Initially vault is sealed and must be unsealed using unseal keys
- Secrets are stored in Zabbix configuration cache
- The values of secrets are retrieved on every Zabbix configuration update

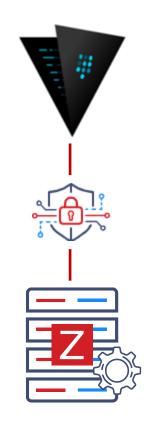

#### **VAULT CONFIGURATION**

### Option: VaultToken

# Vault authentication token that should have been generated

# exclusively for Zabbix server with read only permission

VaultToken=verysecretrandomlygeneretedvaultstring

### Option: VaultURL

# Vault server HTTP[S] URL. System-wide CA certificates directory

# will be used if SSLCALocation is not specified.

```
VaultURL=https://my.organization.vault:8200
```

### Option: VaultDBPath

# Vault path from where credentials for database will be retrieved

# by keys 'password' and 'username'.

#### VaultDBPath=my/secret/location

# OS

#### WHAT'S NEW IN ZABBIX 6.0 LTS

- Audit log upgrades
- Password complexity requirements
- TLS/SSL website certificate monitoring
- User permissions for the service tree

## **UPGRADED AUDIT LOG**

- ⊘ Better API operations logging
- ◎ Better support regarding high amount of items/devices/etc.
- Overall quality of life improvements
- Added various new metrics to be logged:
  - Script execution
  - Global macro change
  - ⊘ LLD changes
  - ⊘ etc.

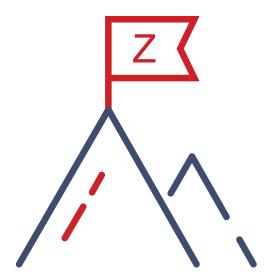

#### **UPGRADED AUDIT LOG**

| Time                   | User   | IP              | Resource       | Action          | ID | Description    | Details                                                                                                    |
|------------------------|--------|-----------------|----------------|-----------------|----|----------------|----------------------------------------------------------------------------------------------------|
| 2021-11-03<br>10:43:33 | karlis | 192.168.100.200 | Macro          | Update          | 6  | {\$TEST_MACRO} | globalmacro.value: testvalue => testvalue23                                                                                                    |
| 2021-11-03<br>10:43:00 | karlis | 192.168.100.200 | User           | Add             | 68 | karlis1        |                                                                                                    |
| 2021-11-03<br>10:42:00 | karlis | 192.168.100.200 | Macro          | Add             | 6  | {\$TEST_MACRO} |                                                                                                    |
| 2021-11-03<br>10:41:12 | karlis | 192.168.100.200 | Script         | Execute         | 2  |                | <pre>script.execute_on: =&gt; 1 script.hostid: =&gt; 10084 script.command: =&gt; /usr/sbin/traceroute 192.168.7.203 2&gt;&amp;1 script.error: =&gt; sh: /usr/sbin/traceroute: No such file or directory</pre>                                                                                                    |
| 2021-11-03<br>10:41:05 | karlis | 192.168.100.200 | <u>Scrip</u> t | <u>Execu</u> te | 1  |                | script.execute_on: => 1<br>script.hostid: => 10084<br>script.command: => /usr/bin/ping -c 3 192.168.7.203 2>&1<br>script.output: => PING 192.168.7.203 (192.168.7.203) 56(84) bytes of data. 64 bytes from<br>ms 64 bytes from 192.168.7.203: icmp_seq=2 ttl=64 time=0.073 ms 64 bytes from 192.16<br>192.168.7.203 ping statistics 3 packets transmitted, 3 received, 0% packet loss, time 5<br>0.073/0.081/0.088/0.012 ms |
| 2021-11-03<br>10:40:56 | karlis | 192.168.100.200 | Script         | Execute         | 3  |                | script.execute_on: => 1<br>script.hostid: => 10084<br>script.command: => nmap -O 192.168.7.203 2>&1<br>script.error: => TCP/IP fingerprinting (for OS scan) requires root privileges. QUITTING!                                                                                                    |

### **COMPLEX USER PASSWORDS**

- Password no longer cannot be *password*
- Implemented password complexity and policy, encryption in bcrypt
- Implemented password requirements:
  - 8 characters long
  - Must not contain name/last name/username
  - Not easy to guess (abcd1234, asdf1234)
  - ~1 million most common passwords cannot be used
- Fresh installation Admin password **does not** change

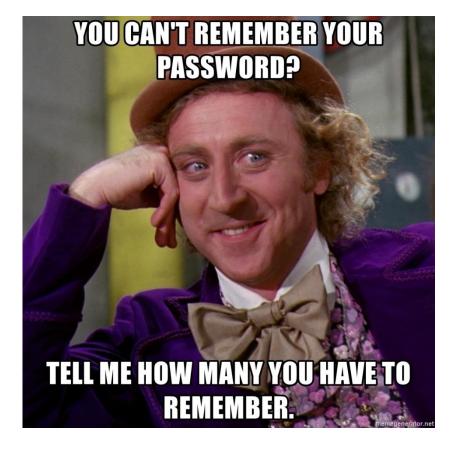

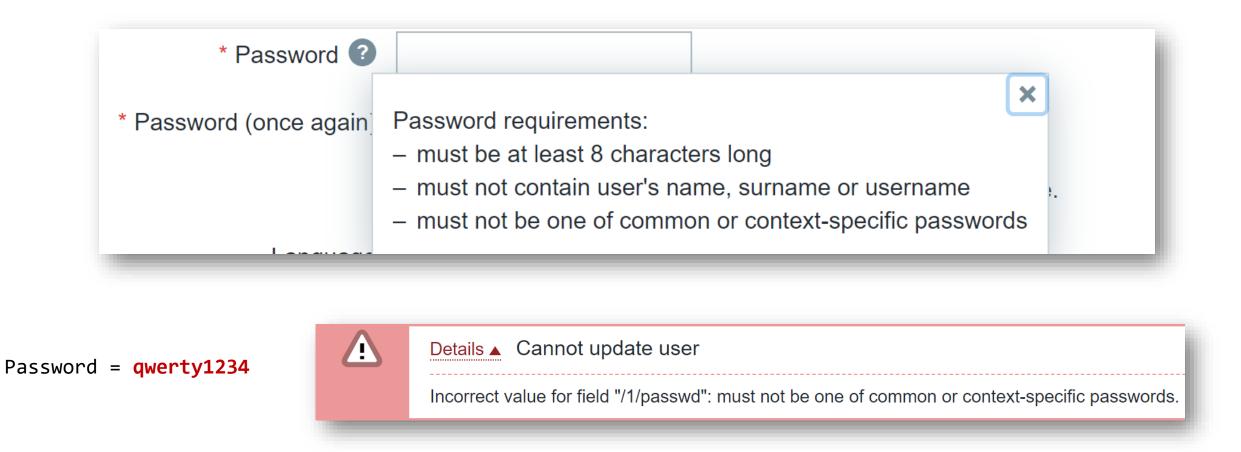

Name = **John** 

Password= John1234

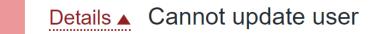

Incorrect value for field "/1/passwd": must not contain user's name, surname or username.

#### **MONITORING OF CERTIFICATE ATTRIBUTES**

- Zabbix Agent 2 built-in plugin starting from Zabbix Agent2 5.0.15
- O Displays information about certificate in a website
- Template available out of the box
- web.certificate.get[<website\_DNS\_name>,port,ip]

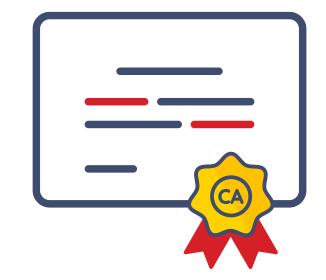

zabbix\_agent2 -t web.certificate.get[www.zabbix.com]

#### **"GOOD" CERTIFICATE**

```
web.certificate.get[www.zabbix.com]
                                               [s|{"x509":{
"version":3,
"serial number":"0f5bd7fa1129ddf854e2745a3e8dc788",
"signature_algorithm":"ECDSA-SHA256",
"issuer":"CN=Cloudflare Inc ECC CA-3,0=Cloudflare\\, Inc.,C=US",
"not_before":{"value":"Jun 08 00:00:00 2021 GMT","timestamp":1623110400},
"not_after":{"value":"Jun 07 23:59:59 2022 GMT",
"timestamp":1654646399},
"subject":"CN=zabbix.com,O=Cloudflare\\, Inc.,L=San Francisco,ST=California,C=US",
"public_key_algorithm":"ECDSA",
"alternative_names":["*.zabbix.com","zabbix.com"]},
"result":{"value":"valid",
"message":"certificate verified successfully"},
"sha1 fingerprint":"e759419726b0599484d75977b5e0c8f6a4fa6728",
"sha256 fingerprint":"0ffeef9b263219decf7db55c32ba65cd59bfe72b83841aa6fb720c830281fe71"}]
```

```
zabbix_agent2 -t web.certificate.get[self-signed.badssl.com]
```

#### **"BAD" CERTIFICATE**

```
web.certificate.get[self-signed.badssl.com] [s|{"x509":{
    "version":3,
    "serial_number":"c9c0f0107cc53eb0",
```

```
"signature_algorithm":"SHA256-RSA",
```

```
"issuer":"CN=*.badssl.com,O=BadSSL,L=San Francisco,ST=California,C=US",
```

```
"not_before":{"value":"Oct 11 20:03:54 2021 GMT","timestamp":1633982634},
```

```
"not_after":{"value":"Oct 11 20:03:54 2023 GMT","timestamp":1697054634},
```

```
"subject":"CN=*.badssl.com,O=BadSSL,L=San Francisco,ST=California,C=US",
```

```
"public_key_algorithm":"RSA",
```

```
"alternative_names":["*.badssl.com","badssl.com"]},
```

```
"result":{"value":"valid-but-self-signed",
```

"message":"certificate verified successfully, but determined to be self signed"},

```
"sha1_fingerprint":"303eabd4efe3b129e56bb54132492777d57b7116",
```

"sha256\_fingerprint":"fc31cc459fbfa26d95f4ba432b27275d2444a88a1c13b6d3bab99a71ac18b96c"}]

#### **COMMON TRIGGER EXAMPLES**

⊘ Invalid certificate

{HOST:cert.validation.str("invalid")} = 1

Our Certificate expires in **7** days

({HOST:cert.not\_after.last()} -

{HOST:cert.not\_after.now()}) / 86400 < 7</pre>

Certificate fingerprint has changed

{TEMPLATE\_NAME:cert.sha1\_fingerprint.diff()}=1

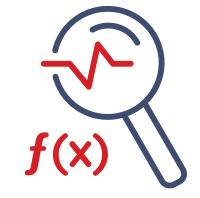

#### **SERVICE TREE UPGRADES**

- Reworked implementation
- ⊘ Improved scalability
- ◎ Better API compatibility
- ⊘ User permission improvements

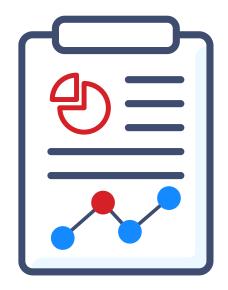

#### **MODIFYING ACCESS LEVELS**

|                                        | Access to services    |                     |  |  |  |  |  |
|----------------------------------------|-----------------------|---------------------|--|--|--|--|--|
| Read-write access to services          | None All Service list |                     |  |  |  |  |  |
|                                        | service1 ×            |                     |  |  |  |  |  |
|                                        | type here to search   | type here to search |  |  |  |  |  |
| Read-write access to services with tag | tag value             |                     |  |  |  |  |  |
| Read-only access to services           | None All Service list |                     |  |  |  |  |  |
|                                        | karlis 🗙              |                     |  |  |  |  |  |
|                                        | type here to search   |                     |  |  |  |  |  |
| Read-only access to services with tag  | tag                   | value               |  |  |  |  |  |

#### **PERMISSION VIEW**

| Services                                        |        |            |     | Create | e service View Edit     |
|-------------------------------------------------|--------|------------|-----|--------|-------------------------|
| All services / Read-only root service           |        |            |     |        | Info 🚯 Filter 🏹         |
| Read-only root service                          |        |            |     |        |                         |
| Parent<br>services:                             |        |            |     |        |                         |
| Status: OK                                      |        |            |     |        |                         |
| SLA: 99.9000                                    |        |            |     |        |                         |
| Tags: City: Valmiera                            |        |            |     |        |                         |
| Name                                            | Status | Root cause | SLA | Tags   |                         |
| Child service 1                                 | ок     |            |     |        | $+ \angle \times$       |
| Child service 2                                 | ОК     |            |     |        | $+ \angle \times$       |
| Child service 3 with explicit read-write access | OK     |            |     |        | +∠×                     |
|                                                 |        |            |     |        | Displaying 3 of 3 found |
| 0 selected Mass update Delete                   |        |            |     |        |                         |

## 

#### **BEST PRACTICES**

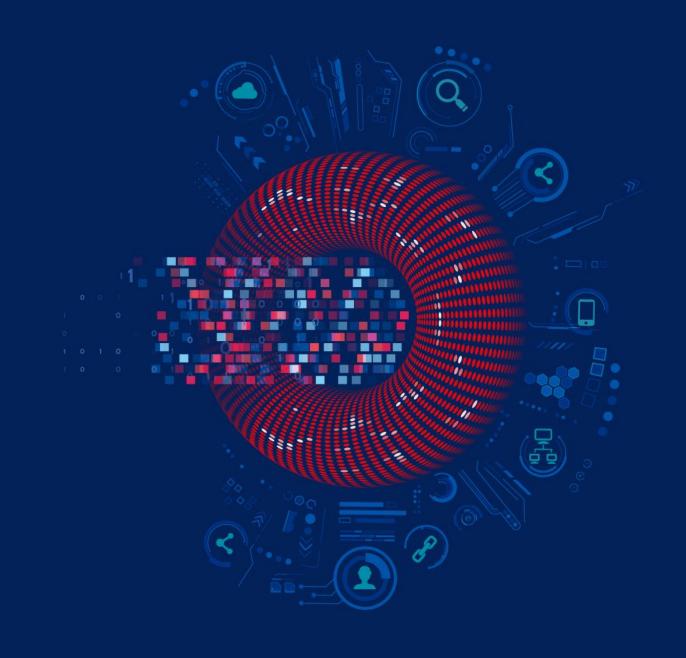

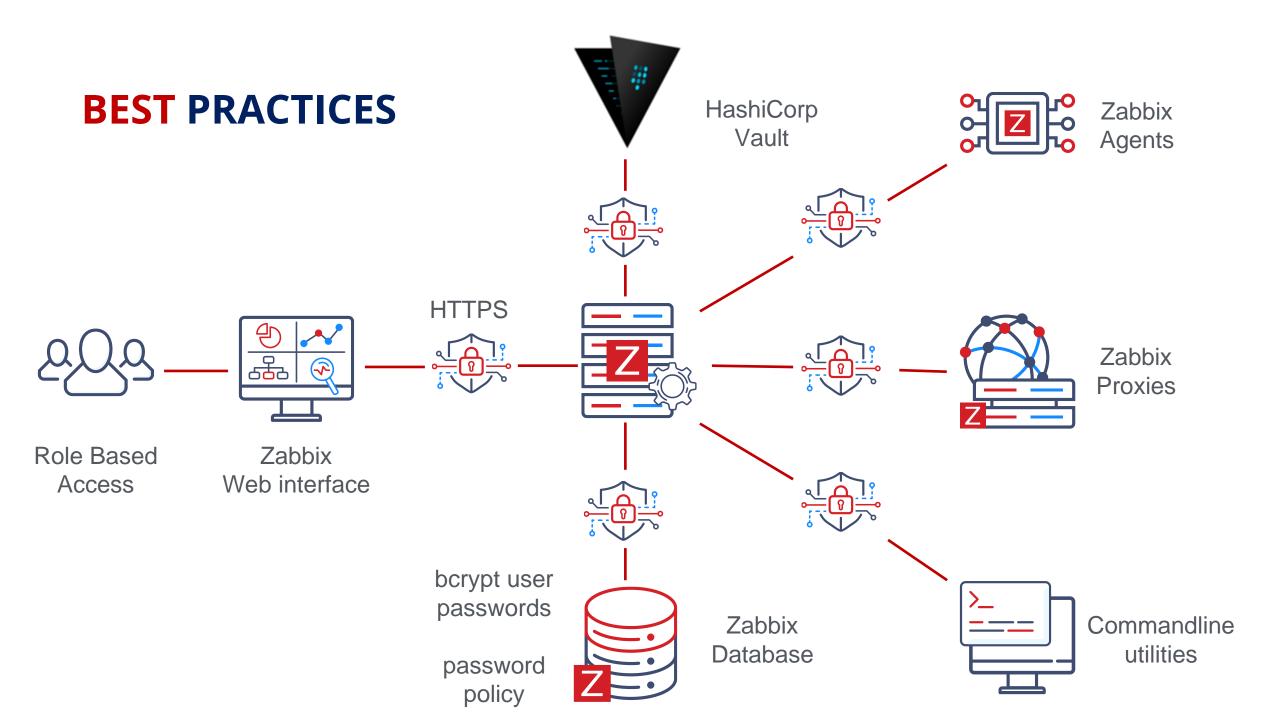

### **IS YOUR ZABBIX SECURE?**

- Are you using encryption on ALL Zabbix components?
- Are you using HTTPS to access frontend?
- ⊘ Is Zabbix Agent2 database connections secured?
- ⊘ Is the connection to database secure?
- Are there agent key restrictions in place?
- Are user permissions configured correctly?
- Have important or possibly vulnerable macros been made secret?
- Are most valuable secrets stored in vault?
- ⊘ Is the newest minor release installed?(4.0.35, 5.0.17, 5.4.7)

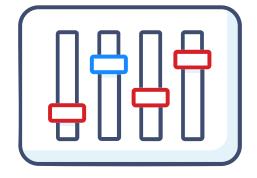

#### LEARN IN-DEPTH SECURITY FEATURES OF ZABBIX

- ⊘ One day course
- Securing Zabbix components
- ⊘ Using key vault
- Securing database connections
- ⊘ RBAC system
- Zabbix Agent key restrictions

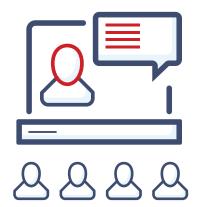

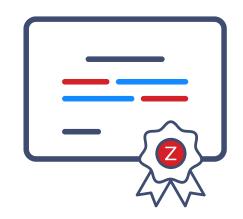

#### Advanced Zabbix Security Administration

The course will cover how to protect Zabbix internal communications and secure sensitive information like user credentials or encryption keys.

#### 1 day

Requirements

No requirements

Price in EUR

Price in USD

€ 490

Price does not include VAT

Apply for course

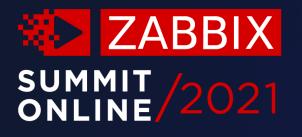

## Thank you!

www.zabbix.com